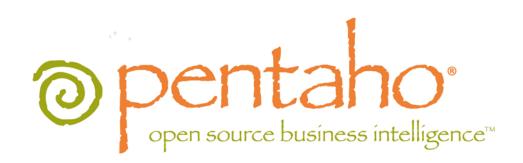

Using Hadoop With Pentaho Data Integration

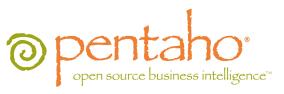

This document is copyright © 2011 Pentaho Corporation. No part may be reprinted without written permission from Pentaho Corporation. All trademarks are the property of their respective owners.

# Help and Support Resources

If you have questions that are not covered in this guide, or if you would like to report errors in the documentation, please contact your Pentaho technical support representative.

Support-related questions should be submitted through the Pentaho Customer Support Portal at <a href="http://support.pentaho.com">http://support.pentaho.com</a>.

For information about how to purchase support or enable an additional named support contact, please contact your sales representative, or send an email to <a href="mailto:sales@pentaho.com">sales@pentaho.com</a>.

For information about instructor-led training on the topics covered in this guide, visit <a href="http://www.pentaho.com/training">http://www.pentaho.com/training</a>.

# Limits of Liability and Disclaimer of Warranty

The author(s) of this document have used their best efforts in preparing the content and the programs contained in it. These efforts include the development, research, and testing of the theories and programs to determine their effectiveness. The author and publisher make no warranty of any kind, express or implied, with regard to these programs or the documentation contained in this book.

The author(s) and Pentaho shall not be liable in the event of incidental or consequential damages in connection with, or arising out of, the furnishing, performance, or use of the programs, associated instructions, and/or claims.

### **Trademarks**

Pentaho (TM) and the Pentaho logo are registered trademarks of Pentaho Corporation. All other trademarks are the property of their respective owners. Trademarked names may appear throughout this document. Rather than list the names and entities that own the trademarks or insert a trademark symbol with each mention of the trademarked name, Pentaho states that it is using the names for editorial purposes only and to the benefit of the trademark owner, with no intention of infringing upon that trademark.

# **Company Information**

Pentaho Corporation Citadel International, Suite 340 5950 Hazeltine National Drive Orlando, FL 32822

Phone: +1 407 812-OPEN (6736) Fax: +1 407 517-4575

http://www.pentaho.com

E-mail: communityconnection@pentaho.com

Sales Inquiries: sales@pentaho.com

Documentation Suggestions: <u>documentation@pentaho.com</u>

Sign-up for our newsletter: <a href="http://community.pentaho.com/newsletter/">http://community.pentaho.com/newsletter/</a>

# **Contents**

| Introduction                           | . 4 |
|----------------------------------------|-----|
| Installing PDI For Hadoop              |     |
| Installation Checklist: Hadoop         |     |
| Obtaining the Installation Materials   |     |
| Hadoop Node Installation Procedure     | 5   |
| Workstation Archive Package Deployment | 6   |
| Apache Patch Deployment                |     |
| Cleanup                                |     |
| Hadoop Job Process Flow                | 8   |
| Hadoop Transformation Process Flow     | 11  |
| PDI Transformation Step Reference      |     |
| HBase Input                            |     |
| HBase Output                           |     |
| Hadoop File Input                      | 16  |
| Hadoop File Output                     | 20  |
| Map/Reduce Input                       |     |
| Map/Reduce Output                      |     |
| S3 File Output                         |     |
| PDI Job Entry Reference                |     |
| Amazon EMR Job Executor                |     |
| Hadoop Copy Files                      |     |
| Hadoop Job Executor                    |     |
| Hadoop Transformation Job Executor     |     |
| Pig Script Executor                    |     |
| Hadoop to PDI Data Type Conversion     |     |
| Hadoop Hive-Specific SQL Limitations   | 34  |
| Adding a JDBC Driver                   | 35  |
| Adding a JDBC Driver to Hadoop         |     |
| 7.44                                   |     |

# Introduction

This document contains instructions for installing, configuring, and using the Hadoop functionality in Pentaho Data Integration 4.2. This encompasses running PDI on a Hadoop node, executing Hadoop jobs via PDI, and accessing a Hadoop cluster or Hive database as a data source.

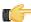

Note: This is a tiny subset of the total Pentaho Data Integration document. It is designed to help evaluators, developers, and new customers who are only interested in PDI for its Hadoop functions. If you require more general PDI documentation, consult the PDI 4.2 documentation set: Pentaho Data Integration User Guide, Pentaho Data Integration Administrator's Guide, and Installing Pentaho Data Integration. For a beginner's walkthrough of PDI 4.2, refer instead to Getting Started With Pentaho Data Integration.

Pentaho supports the following Hadoop distributions:

- Apache Hadoop 0.20.2 and Hive 0.7.0
- Cloudera CH3 Hadoop-0.20.2-cdh3u0 and hive-0.7.0-cdh3u0

# **Installing PDI For Hadoop**

Below are instructions for installing PDI on a Hadoop node and on user workstations. Installation and configuration of the Data Integration Server are not covered in this document; there is no special Hadoop functionality in the DI Server.

### **Installation Checklist: Hadoop**

The Installation Checklist is a concise list of instructions intended to show a high-level overview of the installation and configuration process. It also serves as a quick reference for administrators and developers who have performed several installations in the past and only need a brief rehash of the necessary steps. If you need more details than are provided in this checklist, consult the appropriate section in the verbose instruction set that comprises the rest of this quide.

| Step   | Procedure                                                                              | Done |
|--------|----------------------------------------------------------------------------------------|------|
| Step 1 | Download the Pentaho Hadoop Distribution (PHD) archive package from the Enterprise     |      |
|        | Edition FTP site.                                                                      |      |
| Step 2 | Stop the Hadoop service.                                                               |      |
| Step 3 | Navigate to your Hadoop root directory.                                                |      |
| Step 4 | Unpack the Pentaho Hadoop Distribution archive package to the Hadoop root.             |      |
| Step 5 | On your Hadoop nodes, install Enterprise Edition keys for Pentaho Data Integration and |      |
|        | Pentaho Hadoop.                                                                        |      |
| Step 6 | Start the Hadoop service.                                                              |      |
| Step 7 | Apache deployments must unpack the Hadoop patch archive to each Pentaho client tool    |      |
|        | and server. (Cloudera deployments do not require this step).                           |      |

## **Obtaining the Installation Materials**

Consult the Welcome Kit email that was sent to you after completing the sales process. This email contains user credentials for the Enterprise Edition FTP site, where you can download individual archive packages for the Data Integration for Hadoop package, and the desktop client tools needed to design Hadoop jobs and transformations. Here are the packages you need for each platform and distribution:

- Data Integration for Hadoop: phd-ee-4.2.1-GA.tar.gz
- Data Integration client tool Windows package: pdi-ee-client-4.2.1-GA.zip
- Data Integration client tool Linux/Solaris/OS X package: pdi-ee-client-4.2.1-GA.tar.gz
- Pentaho client tool patches for Apache Hadoop deployments: pentaho-apache-hadoop-4.2.1.zip

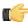

**Note:** You may wish to install the Data Integration Server as well. The DI Server installation and configuration process is covered in the *Pentaho Data Integration Installation Guide*.

# **Hadoop Node Installation Procedure**

These instructions assume that your Hadoop cluster is already properly configured and tested.

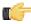

**Note:** You must be logged in as the user account that Hadoop is installed to. This user account must have a home directory.

Follow the directions below to install Pentaho Data Integration on a Hadoop node.

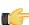

**Note:** In the examples below, your Hadoop root directory is represented as /hadoop. Adjust this and any other paths to match your configuration.

- 1. Stop the Hadoop service.
  - ~/hadoop/bin/stop-all.sh
- 2. Unpack the **phd-ee-4.2.1-GA** archive to the Hadoop root directory.

unzip phd-ee-4.2.1-GA.zip -d /hadoop

3. Navigate to the license-installer directory that was unpacked alongside the other files.

```
cd /hadoop/license-installer/
```

4. Run the install\_license.sh script with the sole parameter of the location and name of your license file.

```
./install_license.sh install ~/downloads/Pentaho\ PDI\ Enterprise\ Edition.lic ~/downloads/Pentaho\ Hadoop\ Enterprise\ Edition.lic
```

5. Start the Hadoop services.

```
~/hadoop/bin/start-all.sh
```

The Pentaho Data Integration libraries are now installed on this Hadoop node, and will remotely execute Hadoop jobs launched from a PDI workstation. Repeat this process for each node in the cluster.

### **Workstation Archive Package Deployment**

Follow the below instructions to install the Data Integration client tools on your workstations.

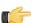

**Note:** The example commands in this and other sections are specific to Linux. You will have to adjust or ignore them on other operating systems.

1. Create a /pentaho/design-tools/ directory in an appropriate place in your hierarchy.

This directory should be accessible to all of the user accounts on this system that will run PDI.

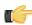

**Note:** If you are using the graphical installer, it will create this directory structure for you, so you can skip this step.

```
mkdir -p /usr/local/pentaho/design-tools/
```

2. Unpack the pdi-ee-client-4.2.1-GA archive to /pentaho/design-tools/.

```
tar zxvf pdi-ee-client-4.2.1-GA.tar.gz -C /usr/local/pentaho/design-tools/
```

- 3. Navigate to the /pentaho/design-tools/license-installer/ directory.
- 4. Run the install license.sh script with the sole parameter of the location and name of your license file.

```
./install_license.sh install /home/rwilco/downloads/Pentaho\ PDI\ Enterprise\ Edition.lic
```

The Data Integration client tools are now installed.

# **Apache Patch Deployment**

This procedure is only for Apache Hadoop deployments. Cloudera CDH3 deployments do not need to follow these instructions; doing so will make Pentaho client tools inoperable with CDH3.

Pentaho ships its client tools with default support for Cloudera CDH3 Hadoop deployments. In order to get Pentaho client tools to work properly with other supported Hadoop distributions, you must remove some Cloudera-specific JARs and replace them with Apache-specific equivalents. Follow the instructions below to accomplish this.

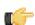

**Note:** This procedure covers patch deployment for all Hadoop-aware Pentaho software. If you don't have or are not using some of these programs, then skip those steps and follow only the ones that apply to you.

- Exit any Pentaho client tools and stop the BI and DI servers if they are running.
- 2. Unpack the pentaho-apache-hadoop-4.2.1 zip file to a temporary location.

```
unzip pentaho-apache-hadoop-4.2.1.zip -d /home/pgibbons/temp/
```

This package contains a set of patch archives for each affected Pentaho program.

3. For PDI client tool deployments, delete the /pentaho/design-tools/data-integration/libext/pentaho/hadoop-core-0.20.2-cdh3u0.jar file, then unpack the pdi-client archive to the data-integration directory.

rm /pentaho/design-tools/data-integration/libext/pentaho/hadoop-core-0.20.2-cdh3u0.jar
&& unzip /home/pgibbons/temp/pentaho-apache-hadoop-4.2.1/pdi-client.zip -d /pentaho/
design-tools/data-integration/

- 4. For DI Server deployments, delete the /pentaho/server/data-integration-server/tomcat/webapps/pentaho-di/WEB-INF/lib/hadoop-core-0.20.2-cdh3u0.jar file, then unpack the pdi-server archive to the data-integration-server directory.
  - rm /pentaho/server/data-integration-server/tomcat/webapps/pentaho-di/WEB-INF/lib/hadoop-core-0.20.2-cdh3u0.jar && unzip /home/pgibbons/temp/pentaho-apache-hadoop-4.2.1/pdi-server.zip -d /pentaho/server/data-integration-server/
- **5.** For Report Designer deployments, delete the /pentaho/design-tools/report-designer/lib/hadoop-core-0.20.2-cdh3u0.jar file, then unpack the prd archive to the report-designer directory.
  - rm /pentaho/design-tools/report-designer/lib/hadoop-core-0.20.2-cdh3u0.jar && unzip /
    home/pgibbons/temp/pentaho-apache-hadoop-4.2.1/prd.zip -d /pentaho/design-tools/
    report-designer/
- 6. For **BI Server** deployments, delete the /pentaho/server/biserver-ee/tomcat/webapps/pentaho/WEB-INF/lib/hadoop-core-0.20.2-cdh3u0.jar file, then unpack the **bi-server** archive to the **biserver-ee** directory.
  - rm /pentaho/server/biserver-ee/tomcat/webapps/pentaho/WEB-INF/lib/hadoop-core-0.20.2-cdh3u0.jar && unzip /home/pgibbons/temp/pentaho-apache-hadoop-4.2.1/bi-server.zip -d /pentaho/server/biserver-ee/
- 7. For Metadata Editor deployments, delete the /pentaho/design-tools/metadata-editor/libext/JDBC/hadoop-core-0.20.2-cdh3u0.jar file, then unpack the pme archive to the metadata-editor directory.
  - rm /pentaho/design-tools/metadata-editor/libext/JDBC/hadoop-core-0.20.2-cdh3u0.jar
    && unzip /home/pgibbons/temp/pentaho-apache-hadoop-4.2.1/pme.zip -d /pentaho/design-tools/metadata-editor/

The Cloudera Hadoop JARs have now been replaces with Apache-specific versions.

### Cleanup

You can now delete the archive packages you downloaded.

# **Hadoop Job Process Flow**

There are two paradigms for jobs in PDI: native PDI jobs, which are processes that typically include running transformations or other jobs; and Hadoop jobs, which are executed on the Hadoop node containing the data you are working with. PDI has the ability to design and execute Hadoop jobs in a similar manner to native PDI jobs. The relevant step is called **Hadoop Job Executor**:

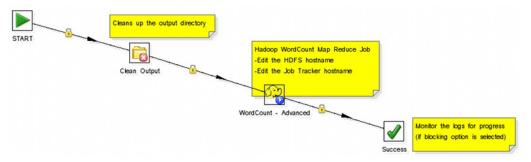

This step requires a custom mapper/reducer Java class:

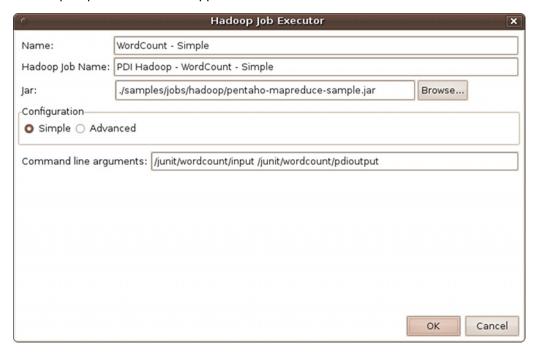

If you are using the Amazon Elastic MapReduce (EMR) service, you can use a similar Hadoop job step called **Amazon EMR Job Executor**. This differs from the standard Hadoop Job Executor in that it contains connection information for Amazon S3 and configuration options for EMR:

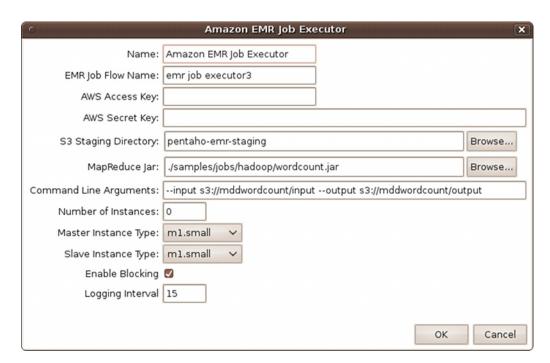

You can also execute a PDI job that includes Hadoop-oriented transformations through the **Hadoop Transformation Job Executor**. In addition to ordinary transformation work, you can also use this step to design mapper/reducer functions within PDI, removing the need to provide a Java class. To do this, you must create transformations that act as a mapper and a reducer, then reference them properly in the step configuration:

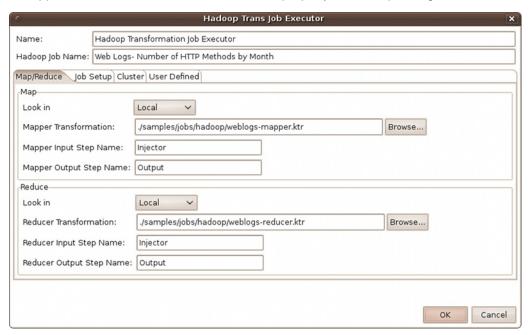

The workflow for the transformation job executor looks something like this:

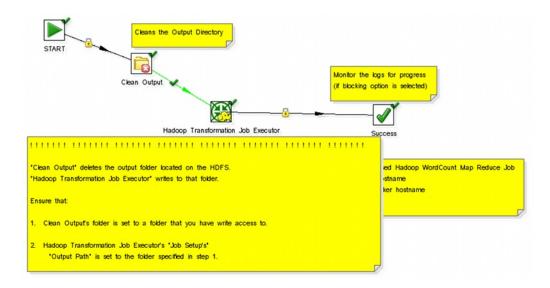

# **Hadoop Transformation Process Flow**

Pentaho Data Integration enables you to pull data from a Hadoop cluster, transform it in any of the usual ways, and pass it back to the cluster. You can also use specially-designed transformations as Hadoop mappers and reducers, which completely removes the need to create a Java class for these purposes. However, you must follow a specific workflow in order to properly communicate with Hadoop, as shown in this sample transformation:

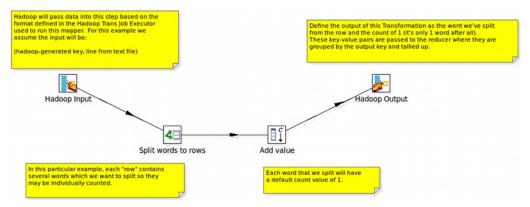

Hadoop will only communicate in terms of key/value pairs. Therefore, PDI must use a **Map/Reduce Input** step that defines the data type and name of the key and value:

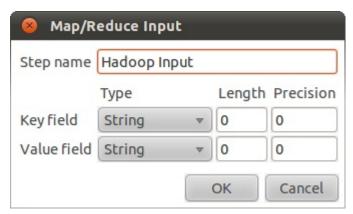

...and a Map/Reduce Output step that passes the output back to Hadoop.

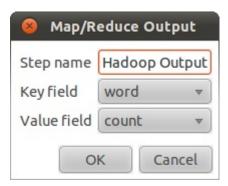

What happens in the middle is entirely up to the user.

# **PDI Transformation Step Reference**

The transformation steps explained below pertain to Hadoop functions in Pentaho Data Integration.

## **HBase Input**

This step reads data from an HBase table according to user-defined column metadata.

### **Configure Query**

This tab contains connection details and basic query information. You can configure a connection in one of two ways: either via a comma-separated list of hostnames where the zookeeper quorum reside, or via an **hbase-site.xml** (and, optionally, **hbase-default.xml**) configuration file. If both zookeeper and HBase XML configuration options are supplied, then the zookeeper takes precedence.

| Option                                | Definition                                  |
|---------------------------------------|---------------------------------------------|
| Step name                             | The name of this step as it appears in      |
|                                       | the transformation workspace.               |
| Zookeeper host(s)                     | Comma-separated list of hostnames for       |
|                                       | the zookeeper quorum.                       |
| URL to hbase-site.xml                 | Address of the hbase-site.xml file.         |
| URL to hbase-default.xml              | Address of the hbase-default.xml file.      |
| HBase table name                      | The source HBase table to read from.        |
|                                       | Click Get Mapped Table Names to             |
|                                       | populate the drop-down list of possible     |
|                                       | table names.                                |
| Mapping name                          | A mapping to decode and interpret           |
|                                       | column values. Click Get Mappings           |
|                                       | For the Specified Table to populate         |
|                                       | the drop-down list of available             |
|                                       | mappings.                                   |
| Start key value (inclusive) for table | A starting key value to retrieve rows       |
| scan                                  | from. This is inclusive of the value        |
|                                       | entered.                                    |
| Stop key value (exclusive) for table  | A stopping key value for the scan. This     |
| scan                                  | is exclusive of the value entered. Both     |
|                                       | fields or the stop key field may be left    |
|                                       | blank. If the stop key field is left blank, |
|                                       | then all rows from (and including) the      |
|                                       | start key will be returned.                 |
| Scanner row cache size                | The number of rows that should be           |
|                                       | cached each time a fetch request is         |
|                                       | made to HBase. Leaving this blank           |
|                                       | uses the default, which is to perform       |
|                                       | no caching; one row would be returned       |
|                                       | per fetch request. Setting a value in this  |
|                                       | field will increase performance (faster     |
|                                       | scans) at the expense of memory             |
|                                       | consumption.                                |
| #                                     | The order of query limitation fields.       |
| Alias                                 | The name that the field will be given in    |
|                                       | the output stream.                          |
| Key                                   | Indicates whether the field is the table's  |
|                                       | key field or not.                           |
| Column family                         | The column family in the HBase source       |
|                                       | table that the field belongs to.            |

| Option              | Definition                                  |
|---------------------|---------------------------------------------|
| Column name         | The name of the column in the HBase         |
|                     | table (family + column name uniquely        |
|                     | identifies a column in the HBase table).    |
| Туре                | The PDI data type for the field.            |
| Format              | A formatting mask to apply to the field.    |
| Indexed values      | Indicates whether the field has a           |
|                     | predefined set of values that it can        |
|                     | assume. You can output all or some          |
|                     | of the fields defined in the mapping.       |
|                     | You can create a subset of fields by        |
|                     | deleting rows. Clearing all rows from       |
|                     | the table indicates that all fields defined |
|                     | in the mapping should be included in        |
|                     | the output.                                 |
| Get Key/Fields Info | Assuming the connection information         |
|                     | is complete and valid, this button will     |
|                     | populate the field list and display the     |
|                     | name of the key.                            |

### **Create/Edit Mappings**

This tab creates or edits a mapping for a given HBase table. A mapping simply defines metadata about the values that are stored in the table. Since just about all information is stored as raw bytes in HBase, this allows PDI to decode values and execute meaningful comparisons for column-based result set filtering.

| Option           | Definition                                |
|------------------|-------------------------------------------|
| HBase table name | Displays a list of table names.           |
|                  | Connection information in the previous    |
|                  | tab must be valid and complete in order   |
|                  | for this drop-down list to populate.      |
| Mapping name     | Names of any mappings that exist          |
|                  | for the table. This box will be empty if  |
|                  | there are no mappings defined for the     |
|                  | selected table, in which case you can     |
|                  | enter the name of a new mapping.          |
| #                | The order of the mapping operation.       |
| Alias            | The name you want to assign to the        |
|                  | HBase table key. This is required for     |
|                  | the table key column, but optional for    |
|                  | non-key columns.                          |
| Key              | Indicates whether or not the field is the |
|                  | table's key.                              |
| Column family    | The column family in the HBase source     |
|                  | table that the field belongs to. Non-key  |
|                  | columns must specify a column family      |
|                  | and column name.                          |
| Column name      | The name of the column in the HBase       |
|                  | table.                                    |
| Туре             | Data type of the column. Key columns      |
|                  | can be of type: String Integer Unsigned   |
|                  | integer (positive only) Long Unsigned     |
|                  | long (positive only) Date Unsigned        |
|                  | date. Non-key columns can be of           |
|                  | type: String, Integer, Long, Float,       |
|                  | Double, Boolean, Date, BigNumber,         |
|                  | Serializable, Binary.                     |
| Indexed values   | String columns may optionally have a      |
|                  | set of legal values defined for them by   |

|                                    | Option | Definition                         |
|------------------------------------|--------|------------------------------------|
| entering comma-separated data into |        | entering comma-separated data into |
|                                    |        | this field.                        |

#### Filter Result Set

This tab provides two fields that limit the range of key values returned by a table scan. Leaving both fields blank will result in all rows being retrieved from the source table.

| Option                | Definition                                 |
|-----------------------|--------------------------------------------|
| Match all / Match any | When multiple column filters have been     |
|                       | defined, you have the option returning     |
|                       | only those rows that match all filters,    |
|                       | or any single filter. Bounded ranges       |
|                       | on a single numeric column can be          |
|                       | defined by defining two filters (upper     |
|                       | and lower bounds) and selecting Match      |
|                       | all; similarly, open-ended ranges can      |
|                       | be defined by selecting <b>Match any</b> . |
| #                     | The order of the filter operation.         |
| Alias                 | A drop-down box of column alias            |
|                       | names from the mapping.                    |
| Туре                  | Data type of the column. This is           |
|                       | automatically populated when you           |
|                       | select a field after choosing the alias.   |
| Operator              | A drop-down box that contains either       |
|                       | equality/inequality operators for          |
|                       | numeric, date, and boolean fields;         |
|                       | or substring and regular expression        |
|                       | operators for string fields.               |
| Comparison value      | A comparison constant to use in            |
|                       | conjunction with the operator.             |
| Format                | A formatting mask to apply to the field.   |
| Signed comparison     | Specifies whether or not the               |
|                       | comparison constant and/or field           |
|                       | values involve negative numbers (for       |
|                       | non-string fields only). If field values   |
|                       | and comparison constants are only          |
|                       | positive for a given filter, then HBase's  |
|                       | native lexicographical byte-based          |
|                       | comparisons are sufficient. If this is     |
|                       | not the case, then it is necessary         |
|                       | for column values to be deserialized       |
|                       | from bytes to actual numbers before        |
|                       | performing the comparison.                 |

#### **Performance Considerations**

Specifying fields in the Configure query tab will result in scans that return just those columns. Since HBase is a sparse column-oriented database, this requires that HBase check to see whether each row contains a specific column. More lookups equate to reduced speed, although the use of Bloom filters (if enabled on the table in question) mitigates this to a certain extent. If, on the other hand, the fields table in the Configure query tab is left blank, it results in a scan that returns rows that contain all columns that exist in each row (not only those that have been defined in the mapping). However, the HBase Input step will only omit those columns that are defined in the mapping being used. Because all columns are returned, HBase does not have to do any lookups. However, if the table in question contains many columns and is dense, then this will result in more data being transferred over the network.

# **HBase Output**

This step writes data to an HBase table according to user-defined column metadata.

#### **Configure Connection**

This tab contains HBase connection information. You can configure a connection in one of two ways: either via a comma-separated list of hostnames where the zookeeper quorum reside, or via an hbase-site.xml (and, optionally, hbase-default.xml) configuration file. If both zookeeper and HBase XML configuration options are supplied, then the zookeeper takes precedence.

| Option                       | Definition                                    |
|------------------------------|-----------------------------------------------|
| Step name                    | The name of this step as it appears in        |
|                              | the transformation workspace.                 |
| Zookeeper host(s)            | Comma-separated list of hostnames for         |
|                              | the zookeeper quorum.                         |
| URL to hbase-site.xml        | Address of the hbase-site.xml file.           |
| URL to hbase-default.xml     | Address of the hbase-default.xml file.        |
| HBase table name             | The HBase table to write to. Click <b>Get</b> |
|                              | Mapped Table Names to populate the            |
|                              | drop-down list of possible table names.       |
| Mapping name                 | A mapping to decode and interpret             |
|                              | column values. Click Get Mappings             |
|                              | For the Specified Table to populate           |
|                              | the drop-down list of available               |
|                              | mappings.                                     |
| Disable write to WAL         | Disables writing to the Write Ahead           |
|                              | Log (WAL). The WAL is used as a               |
|                              | lifeline to restore the status quo if the     |
|                              | server goes down while data is being          |
|                              | inserted. Disabling WAL will increase         |
|                              | performance.                                  |
| Size of write buffer (bytes) | The size of the write buffer used to          |
|                              | transfer data to HBase. A larger buffer       |
|                              | consumes more memory (on both the             |
|                              | client and server), but results in fewer      |
|                              | remote procedure calls. The default           |
|                              | (in the hbase-default.xml) is 2MB             |
|                              | (2097152 bytes), which is the value that      |
|                              | will be used if the field is left blank.      |

#### Create/Edit Mappings

This tab creates or edits a mapping for a given HBase table. A mapping simply defines metadata about the values that are stored in the table. Since just about all information is stored as raw bytes in HBase, this allows PDI to decode values and execute meaningful comparisons for column-based result set filtering.

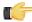

Note: The names of fields entering the step are expected to match the aliases of fields defined in the mapping. All incoming fields must have a matching counterpart in the mapping. There may be fewer incoming fields than defined in the mapping, but if there are more incoming fields then an error will occur. Furthermore, one of the incoming fields must match the key defined in the mapping.

| Option           | Definition                               |
|------------------|------------------------------------------|
| HBase table name | Displays a list of table names.          |
|                  | Connection information in the previous   |
|                  | tab must be valid and complete in order  |
|                  | for this drop-down list to populate.     |
| Mapping name     | Names of any mappings that exist         |
|                  | for the table. This box will be empty if |
|                  | there are no mappings defined for the    |
|                  | selected table, in which case you can    |
|                  | enter the name of a new mapping.         |
| #                | The order of the mapping operation.      |
| Alias            | The name you want to assign to the       |
|                  | HBase table key. This is required for    |

| Option              | Definition                                |
|---------------------|-------------------------------------------|
|                     | the table key column, but optional for    |
|                     | non-key columns.                          |
| Key                 | Indicates whether or not the field is the |
|                     | table's key.                              |
| Column family       | The column family in the HBase source     |
|                     | table that the field belongs to. Non-key  |
|                     | columns must specify a column family      |
|                     | and column name.                          |
| Column name         | The name of the column in the HBase       |
|                     | table.                                    |
| Type                | Data type of the column. Key columns      |
|                     | can be of type: String Integer Unsigned   |
|                     | integer (positive only) Long Unsigned     |
|                     | long (positive only) Date Unsigned        |
|                     | date. Non-key columns can be of           |
|                     | type: String, Integer, Long, Float,       |
|                     | Double, Boolean, Date, BigNumber,         |
|                     | Serializable, Binary.                     |
| Indexed values      | String columns may optionally have a      |
|                     | set of legal values defined for them by   |
|                     | entering comma-separated data into        |
|                     | this field.                               |
| Get incoming fields | Retrieves a field list using the given    |
|                     | HBase table and mapping names.            |

#### **Performance Considerations**

The **Configure connection** tab provides a field for setting the size of the write buffer used to transfer data to HBase. A larger buffer consumes more memory (on both the client and server), but results in fewer remote procedure calls. The default (defined in the hbase-default.xml file) is 2MB. When left blank, the buffer is 2MB, **auto flush** is enabled, and **Put** operations are executed immediately. This means that each row will be transmitted to HBase as soon as it arrives at the step. Entering a number (even if it is the same as the default) for the size of the write buffer will disable auto flush and will result in incoming rows only being transferred once the buffer is full.

There is also a checkbox for disabling writing to the **Write Ahead Log** (WAL). The WAL is used as a lifeline to restore the status quo if the server goes down while data is being inserted. However, the tradeoff for error-recovery is speed.

The **Create/edit mappings** tab has options for creating new tables. In the **HBase table name** field, you can suffix the name of the new table with parameters for specifying what kind of compression to use, and whether or not to use Bloom filters to speed up lookups. The options for compression are: NONE, GZ and LZO; the options for Bloom filters are: NONE, ROW, ROWCOL. If nothing is selected (or only the name of the new table is defined), then the default of NONE is used for both compression and Bloom filters. For example, the following string entered in the HBase table name field specifies that a new table called "NewTable" should be created with GZ compression and ROWCOL Bloom filters:

NewTable@GZ@ROWCOL

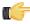

**Note:** Due to licensing constraints, HBase does not ship with LZO compression libraries; these must be manually installed on each node if you want to use LZO compression.

## **Hadoop File Input**

The Hadoop File Input step is used to read data from a variety of different text-file types stored on a Hadoop cluster. The most commonly used formats include Comma Separated Values (CSV files) generated by spreadsheets and fixed width flat files.

This step provides you with the ability to specify a list of files to read, or a list of directories with wild cards in the form of regular expressions. In addition, you can accept file names from a previous step making file name handling more even more generic.

Below are tables that describe all available Hadoop File Input options.

### **File Tab Options**

| Option Description                |                                                                                                    |
|-----------------------------------|----------------------------------------------------------------------------------------------------|
| Step Name                         | Optionally, you can change the name of this step to fit your needs.                                                                                                    |
|                                   | Note: Every step in a transformation must have a unique name.                                                                                                    |
| File or Directory                 | Specifies the location and/or name of the text file to read from. Click <b>Browse</b> to navigate to the file (select <b>Hadoop</b> in the file dialogue to enter in your Hadoop credentials), and click <b>Add</b> to add the file/directory/wildcard combination to the list of selected files (grid) below. |
| Regular expression                | Specify the regular expression you want to use to select the files in the directory specified in the previous option. For example, you want to process all files that have a .txt output. (See below)                                                                                                    |
| Selected Files                    | This table contains a list of selected files (or wild card selections) along with a property specifying if file is required or not. If a file is required and it isn't found, an error is generated. Otherwise, the file name is skipped.                                                                      |
| Show filenames(s)                 | Displays a list of all files that will be loaded based on the current selected file definitions.                                                                                                    |
| Show file content                 | Displays the raw content of the selected file.                                                                                                    |
| Show content from first data line | Displays the content from the first data line only for the selected file.                                                                                                    |

Selecting file using Regular Expressions... The Text File Input step can search for files by wildcard in the form of a regular expression. Regular expressions are more sophisticated than using '\*' and '?' wildcards. Below are a few examples of regular expressions:

| File Name | Regular Expression | Files selected                                                                                |
|-----------|--------------------|-----------------------------------------------------------------------------------------------|
| /dirA/    |                    | Find all files in /dirA/ with names containing userdata and ending with .txt                  |
| /dirB/    |                    | Find all files in /dirB/ with names that start with AAA                                       |
| /dirC/    | 1, 1               | Find all files in /dirC/ with names that start with a capital and followed by a digit (A0-Z9) |

Accepting file names from a previous step... This option allows even more flexibility in combination with other steps such as "Get File Names". You can create your file name and pass it to this step. This way the file name can come from any source; a text file, database table, and so on.

| Option                                 | Description                                              |  |
|----------------------------------------|----------------------------------------------------------|--|
| Accept file names from previous steps  | Enables the option to get file names from previous steps |  |
| Step to read file names from           | Step from which to read the file names                   |  |
| Field in the input to use as file name | Text File Input looks in this step to determine which    |  |
|                                        | filenames to use                                         |  |

#### **Content Tab**

Options under the Content tab allow you to specify the format of the text files that are being read. Below is a list of the options associated with this tab:

| Option    | Description                                                 |
|-----------|-------------------------------------------------------------|
| File type | Can be either CSV or Fixed length. Based on this            |
|           | selection, Spoon will launch a different helper GUI when    |
|           | you click <b>Get Fields</b> in the <b>Fields</b> tab.       |
| Separator | One or more characters that separate the fields in a single |
|           | line of text. Typically this is ; or a tab.                 |

| Option                                    | Description                                                                                                    |
|-------------------------------------------|----------------------------------------------------------------------------------------------------|
| Enclosure                                 | Some fields can be enclosed by a pair of strings to allow                                                                 |
|                                           | separator characters in fields. The enclosure string is                                                                   |
|                                           | optional. If you use repeat an enclosures allow text line                                                                 |
|                                           | 'Not the nine o"clock news.'. With ' the enclosure string,                                                                |
|                                           | this gets parsed as Not the nine o'clock news.                                                                            |
| Allow breaks in enclosed fields?          | Not implemented                                                                                                    |
| Escape                                    | Specify an escape character (or characters) if you have                                                                   |
|                                           | these types of characters in your data. If you have \ as an                                                               |
|                                           | escape character, the text 'Not the nine o\'clock news' (with                                                             |
| Header & number of header lines           | ' the enclosure) gets parsed as Not the nine o'clock news.  Enable if your text file has a header row (first lines in the |
| header & number of header lines           |                                                                                                    |
|                                           | file); you can specify the number of times the header lines appears.                                                      |
| Footer & number of footer lines           | Enable if your text file has a footer row (last lines in the                                                              |
| Ooter & Humber of looter lines            | file); you can specify the number of times the footer row                                                                 |
|                                           | appears.                                                                                                    |
| Wrapped lines and number of wraps         | Use if you deal with data lines that have wrapped beyond a                                                                |
| Wrapped lines and number of wraps         | specific page limit; note that headers and footers are never                                                              |
|                                           | considered wrapped                                                                                                    |
| Paged layout and page size and doc header | Use these options as a last resort when dealing with texts                                                                |
|                                           | meant for printing on a line printer; use the number of                                                                   |
|                                           | document header lines to skip introductory texts and the                                                                  |
|                                           | number of lines per page to position the data lines                                                                       |
| Compression                               | Enable if your text file is in a Zip or GZip archive. Note: At                                                            |
|                                           | the moment, only the first file in the archive is read.                                                                   |
| No empty rows                             | Do not send empty rows to the next steps.                                                                                 |
| Include file name in output               | Enable if you want the file name to be part of the output                                                                 |
| File name field name                      | Name of the field that contains the file name                                                                             |
| Rownum in output?                         | Enable if you want the row number to be part of the output                                                                |
| Row number field name                     | Name of the field that contains the row number                                                                            |
| Format                                    | Can be either DOS, UNIX, or mixed. UNIX files have lines                                                                  |
|                                           | that are terminated by line feeds. DOS files have lines                                                                   |
|                                           | separated by carriage returns and line feeds. If you specify                                                              |
|                                           | mixed, no verification is done.                                                                                           |
| Encoding                                  | Specify the text file encoding to use; leave blank to use                                                                 |
|                                           | the default encoding on your system. To use Unicode,                                                                      |
|                                           | specify UTF-8 or UTF-16. On first use, Spoon searches                                                                     |
|                                           | your system for available encodings.                                                                                      |
| Be lenient when parsing dates?            | Disable if you want strict parsing of data fields; if case-                                                               |
|                                           | lenient parsing is enabled, dates like Jan 32nd will become                                                               |
| The data format Lacale                    | Feb 1st.                                                                                                    |
| The date format Locale                    | This locale is used to parse dates that have been written                                                                 |
|                                           | in full such as "February 2nd, 2006;" parsing this date on a                                                              |
|                                           | system running in the French (fr_FR) locale would not work because February is called Février in that locale.             |
|                                           | pecause i epitaly is called Fevrier III that locale.                                                                      |

### **Error Handling Tab**

Options under the Error Handling tab allow you to specify how the step reacts when errors (such as, malformed records, bad enclosure strings, wrong number of fields, premature line ends), occur. The table below describes the options available for Error handling:

| Option                 | Description                                                                                                    |
|------------------------|----------------------------------------------------------------------------------------------------|
| Ignore errors?         | Enable if you want to ignore errors during parsing                                                                                                    |
|                        | Enable if you want to skip those lines that contain errors. You can generate an extra file that contains the line numbers on which the errors occurred. Lines with errors are not skipped, the fields that have parsing errors, will be empty (null) |
| Error count field name | Add a field to the output stream rows; this field contains the number of errors on the line                                                                                                    |

| Option                  | Description                                                                                                    |
|-------------------------|----------------------------------------------------------------------------------------------------|
| Error fields field name | Add a field to the output stream rows; this field contains the field names on which an error occurred                                                                                                    |
|                         | Add a field to the output stream rows; this field contains the descriptions of the parsing errors that have occurred                                                                                                   |
| Warnings file directory | When warnings are generated, they are placed in this directory. The name of that file is <a href="mailto:kmarring-warning-name">kmarring dir&gt;/filename.<date_time>.<warning extension=""></warning></date_time></a> |
| Error files directory   | When errors occur, they are placed in this directory. The name of the file is <errorfile_dir>/ filename.<date_time>.<errorfile_extension></errorfile_extension></date_time></errorfile_dir>                            |
|                         | When a parsing error occurs on a line, the line number is placed in this directory. The name of that file is <errorline dir="">/filename.<date_time>.<errorline extension=""></errorline></date_time></errorline>      |

### **Filters Tab**

Options under the Filters tab allow you to specify the lines you want to skip in the text file. The table below describes the available options for defining filters:

| Option          | Description                                                                                                    |
|-----------------|----------------------------------------------------------------------------------------------------|
| Filter string   | The string for which to search                                                                                                    |
| Filter position | The position where the filter string has to be at in the line.  Zero (0) is the first position in the line. If you specify a value below zero (0) here, the filter string is searched for in the entire string. |
| Stop on filter  | Specify Y here if you want to stop processing the current text file when the filter string is encountered.                                                                                                    |

#### Fields Tab

The options under the Fields tab allow you to specify the information about the name and format of the fields being read from the text file. Available options include:

| Option    | Description                                                  |
|-----------|--------------------------------------------------------------|
| Name      | Name of the field                                            |
| Туре      | Type of the field can be either String, Date or Number       |
| Format    | See Number Formats below for a complete description of       |
|           | format symbols.                                              |
| Length    | For Number: Total number of significant figures in a         |
|           | number; For String: total length of string; For Date: length |
|           | of printed output of the string (e.g. 4 only gives back the  |
|           | year).                                                       |
| Precision | For Number: Number of floating point digits; For String,     |
|           | Date, Boolean: unused;                                       |
| Currency  | Used to interpret numbers like \$10,000.00 or E5.000,00      |
| Decimal   | A decimal point can be a "." (10;000.00) or "," (5.000,00)   |
| Grouping  | A grouping can be a dot "," (10;000.00) or "." (5.000,00)    |
| Null if   | Treat this value as NULL                                     |
| Default   | Default value in case the field in the text file was not     |
|           | specified (empty)                                            |
| Trim      | Type trim this field (left, right, both) before processing   |
| Repeat    | If the corresponding value in this row is empty, repeat the  |
|           | one from the last time it was not empty (Y/N)                |

Number formats... The information about Number formats was taken from the Sun Java API documentation, Decimal Formats.

| Symbol | Location | Localized | Meaning                     |
|--------|----------|-----------|-----------------------------|
| 0      | Number   | Yes       | Digit                       |
| #      | Number   | Yes       | Digit, zero shows as absent |
|        | Number   | Yes       | Decimal separator or        |
|        |          |           | monetary decimal separator  |
| -      | Number   | Yes       | Minus sign                  |

| Symbol   | Location             | Localized | Meaning                                                                                                    |
|----------|----------------------|-----------|----------------------------------------------------------------------------------------------------|
| ,        | Number               | Yes       | Grouping separator                                                                                                    |
| E        | Number               | Yes       | Separates mantissa and exponent in scientific notation; need not be quoted in prefix or suffix                                                                                                    |
| ,        | Sub pattern boundary | Yes       | Separates positive and negative sub patterns                                                                                                    |
| %        | Prefix or suffix     | Yes       | Multiply by 100 and show as percentage                                                                                                    |
| \u2030   | Prefix or suffix     | Yes       | Multiply by 1000 and show as per mille                                                                                                    |
| (\u00A4) | Prefix or suffix     | No        | Currency sign, replaced by currency symbol. If doubled, replaced by international currency symbol. If present in a pattern, the monetary decimal separator is used instead of the decimal separator. |
|          | Prefix or suffix     | No        | Used to quote special characters in a prefix or suffix, for example, "'#'#" formats 123 to "#123". To create a single quote itself, use two in a row: "# o"clock".                                   |

**Scientific Notation...** In a pattern, the exponent character immediately followed by one or more digit characters indicates scientific notation (for example, "0.###E0" formats the number 1234 as "1.234E3".

Date formats... The information about Date formats was taken from the Sun Java API documentation, Date Formats.

| Letter | Date or Time Component | Presentation      | Examples                                 |
|--------|------------------------|-------------------|------------------------------------------|
| G      | Era designator         | Text              | AD                                       |
| У      | Year                   | Year              | 1996; 96                                 |
| M      | Month in year          | Month             | July; Jul; 07                            |
| W      | Week in year           | Number            | 27                                       |
| W      | Week in month          | Number            | 2                                        |
| D      | Day in year            | Number            | 189                                      |
| d      | Day in month           | Number            | 10                                       |
| F      | Day of week in month   | Number            | 2                                        |
| E      | Day in week            | Text              | Tuesday; Tue                             |
| а      | Am/pm marker           | Text              | PM                                       |
| Н      | Hour in day (0-23)     | Number 0          | n/a                                      |
| k      | Hour in day (1-24)     | Number 24         | n/a                                      |
| K      | Hour in am/pm (0-11)   | Number 0          | n/a                                      |
| h      | Hour in am/pm (1-12)   | Number 12         | n/a                                      |
| m      | Minute in hour         | Number 30         | n/a                                      |
| s      | Second in minute       | Number 55         | n/a                                      |
| S      | Millisecond            | Number 978        | n/a                                      |
| z      | Time zone              | General time zone | Pacific Standard Time; PST;<br>GMT-08:00 |
| Z      | Time zone              | RFC 822 time zone | -0800                                    |

# **Hadoop File Output**

The Hadoop File Output step is used to export data to text files stored on a Hadoop cluster. This is commonly used to generate Comma Separated Values (CSV files) that can be read by spreadsheet applications. It is also possible to generate fixed width files by setting lengths on the fields in the fields tab.

Below are tables that describe all available Hadoop File Output options.

## File Tab

The options under the File tab is where you define basic properties about the file being created, such as:

| Option                             | Description                                                                                                    |
|------------------------------------|----------------------------------------------------------------------------------------------------|
| Step name                          | Optionally, you can change the name of this step to fit your needs.                                                                                                    |
|                                    | Note: Every step in a transformation must have a unique name.                                                                                                    |
| Filename                           | Specifies the location and/or name of the text file to write to. Click <b>Browse</b> to navigate to the file (select <b>Hadoop</b> in the file dialogue to enter in your Hadoop credentials) if you don't know the path and filename. |
| Extension                          | Adds a point and the extension to the end of the file name. (.txt)                                                                                                    |
| Accept file name from field?       | Enable to specify the file name(s) in a field in the input stream                                                                                                    |
| File name field                    | When the previous option is enabled, you can specify the field that will contain the filename(s) at runtime.                                                                                                    |
| Include stepnr in filename         | If you run the step in multiple copies (Launching several copies of a step), the copy number is included in the file name, before the extension. (_0).                                                                                |
| Include partition nr in file name? | Includes the data partition number in the file name                                                                                                    |
| Include date in file name          | Includes the system date in the filename (_20101231)                                                                                                    |
| Include time in file name          | Includes the system time in the filename (_235959)                                                                                                    |
| Show file name(s)                  | Displays a list of the files that will be generated  Note: This is a simulation and depends on the number of rows that will go into each file.                                                                                        |

### **Content tab**

The content tab contains the following options for describing the content being read:

| Option                             | Description                                                   |
|------------------------------------|---------------------------------------------------------------|
| Append                             | Enable to append lines to the end of the specified file       |
| Separator                          | Specify the character that separates the fields in a single   |
|                                    | line of text; typically this is semicolon (;) or a tab        |
| Enclosure                          | A pair of strings can enclose some fields. This allows        |
|                                    | separator characters in fields. The enclosure string is       |
|                                    | optional. Enable if you want the text file to have a header   |
|                                    | row (first line in the file).                                 |
| Force the enclosure around fields? | Forces all field names to be enclosed with the character      |
|                                    | specified in the <b>Enclosure</b> property above              |
| Header                             | Enable this option if you want the text file to have a header |
|                                    | row (first line in the file)                                  |
| Footer                             | Enable this option if you want the text file to have a footer |
|                                    | row (last line in the file)                                   |
| Format                             | Can be either DOS or UNIX; UNIX files have lines are          |
|                                    | separated by line feeds, DOS files have lines separated by    |
|                                    | carriage returns and line feeds                               |
| Encoding                           | Specify the text file encoding to use. Leave blank to use     |
|                                    | the default encoding on your system. To use Unicode,          |
|                                    | specify UTF-8 or UTF-16. On first use, Spoon searches         |
|                                    | your system for available encodings.                          |
| Compression                        | Specify the type of compression, .zip or .gzip to use when    |
|                                    | compressing the output.                                       |

| Option                         | Description                                                                                                    |  |
|--------------------------------|----------------------------------------------------------------------------------------------------|--|
|                                | Note: Only one file is placed in a single archive.                                                                     |  |
| Fast data dump (no formatting) | Improves the performance when dumping large amounts of data to a text file by not including any formatting information |  |
| 1 •                            | If the number N is larger than zero, split the resulting text-<br>file into multiple parts of N rows                   |  |
| Add Ending line of file        | Allows you to specify an alternate ending row to the output file                                                       |  |

#### Fields tab

The fields tab is where you define properties for the fields being exported. The table below describes each of the options for configuring the field properties:

| Option        | Description                                                                    |  |
|---------------|--------------------------------------------------------------------------------|--|
| Name          | The name of the field                                                          |  |
| Туре          | Type of the field can be either String, Date or Number.                        |  |
| Format        | The format mask to convert with. See Number Formats for                        |  |
|               | a complete description of format symbols.                                      |  |
| Length        | The length option depends on the field type follows:                           |  |
|               | Number - Total number of significant figures in a                              |  |
|               | number                                                                         |  |
|               | String - total length of string                                                |  |
|               | <ul> <li>Date - length of printed output of the string (for exampl,</li> </ul> |  |
|               | 4 returns year)                                                                |  |
| Precision     | The precision option depends on the field type as follows:                     |  |
|               | Number - Number of floating point digits                                       |  |
|               | String - unused                                                                |  |
|               | Date - unused                                                                  |  |
| Currency      | Symbol used to represent currencies like \$10,000.00 or                        |  |
|               | E5.000,00                                                                      |  |
| Decimal       | A decimal point can be a "." (10,000.00) or "," (5.000,00)                     |  |
| Group         | A grouping can be a "," (10,000.00) or "." (5.000,00)                          |  |
| Trim type     | The trimming method to apply on the string                                     |  |
|               | Note: Trimming works when there is no field length                             |  |
|               | given only.                                                                    |  |
| Null          | If the value of the field is null, insert this string into the text            |  |
| ivuii         | file                                                                           |  |
| Get           | Click to retrieve the list of fields from the input fields                     |  |
|               | stream(s)                                                                      |  |
| Minimal width | Change the options in the Fields tab in such a way that the                    |  |
|               | resulting width of lines in the text file is minimal. So instead               |  |
|               | of save 0000001, you write 1, and so on. String fields will                    |  |
|               | no longer be padded to their specified length.                                 |  |

## **Map/Reduce Input**

This step defines the key/value pairs for Hadoop input. The output of this step is appropriate for whatever data integration transformation tasks you need to perform.

| Option    | Definition                             |
|-----------|----------------------------------------|
| Step name | The name of this step as it appears in |
|           | the transformation workspace.          |

| Option      | Definition                                   |
|-------------|----------------------------------------------|
| Key field   | The Hadoop input field and data type         |
|             | that represents the <b>key</b> in map/reduce |
|             | terms.                                       |
| Value field | The Hadoop input field and data type         |
|             | that represents the value in map/            |
|             | reduce terms.                                |

## **Map/Reduce Output**

This step defines the key/value pairs for Hadoop output. The output of this step will become the output to Hadoop, which changes depending on what the transformation is used for.

If this step is included in a transformation used a as a mapper and there is a combiner and/or reducer configured, the output will become the input pairs for the combiner and/or reducer. If there are no combiner or reducers configured, the output will end up written to HDFS in the output folder of the job for which it was run.

If this step is included in a transformation used as a **combiner** and there is a reducer configured, the output will become the input pairs for the reducer. If no reducer configured, the output will end up written to HDFS in the output folder of the job for which it was run.

If this step is included in a transformation used as a reducer, then the output will be written to HDFS in the output folder of the job for which it was run.

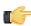

Note: You are not able to define the data type for the key or value here; it is defined earlier in your transformation. However, a reducer or combiner that takes this output as its input will have to know what the key and value data types are, so you may need to make note of them somehow.

| Option      | Definition                              |
|-------------|-----------------------------------------|
| Step name   | The name of this step as it appears in  |
|             | the transformation workspace.           |
| Key field   | The Hadoop output field that represents |
|             | the <b>key</b> in map/reduce terms.     |
| Value field | The Hadoop output field that represents |
|             | the <b>value</b> in map/reduce terms.   |

# S3 File Output

This step exports data to a text file on an Amazon Simple Storage Service (S3) account.

#### File Tab

The File tab defines basic file properties for this step's output.

| Option                       | Description                                |  |
|------------------------------|--------------------------------------------|--|
| Step name                    | The name of this step in the               |  |
|                              | transformation workspace.                  |  |
| Filename                     | The name of the output text file.          |  |
| Accept file name from field? | When checked, enables you to specify       |  |
|                              | file names in a field in the input stream. |  |
| File name field              | When the Accept file name from field       |  |
|                              | option is checked, specify the field that  |  |
|                              | will contain the filenames.                |  |
| Extension                    | The three-letter file extension to         |  |
|                              | append to the file name.                   |  |
| Include stepnr in filename   | If you run the step in multiple copies     |  |
|                              | (launching several copies of a step),      |  |
|                              | the copy number is included in the file    |  |
|                              | name, before the extension. (_0).          |  |

| Option                             | Description                               |
|------------------------------------|-------------------------------------------|
| Include partition nr in file name? | Includes the data partition number in     |
|                                    | the file name.                            |
|                                    | Includes the system date in the           |
|                                    | filename (_20101231).                     |
|                                    | Includes the system time (24-hour         |
|                                    | format) in the filename (_235959).        |
| ` '                                | Displays a list of the files that will be |
|                                    | generated. This is a simulation and       |
|                                    | depends on the number of rows that        |
|                                    | will go into each file.                   |

### Content tab

The content tab contains options for describing the file's content.

| Option                             | Description                                  |
|------------------------------------|----------------------------------------------|
| Append                             | When checked, appends lines to the           |
|                                    | end of the file.                             |
| Separator                          | Specifies the character that separates       |
|                                    | the fields in a single line of text;         |
|                                    | typically this is semicolon or a tab.        |
| Enclosure                          | Optionally specifies the character that      |
|                                    | defines a block of text that is allowed      |
|                                    | to have separator characters without         |
|                                    | causing separation. Typically a single       |
|                                    | or double quote.                             |
| Force the enclosure around fields? | Forces all field names to be enclosed        |
|                                    | with the character specified in the          |
|                                    | Enclosure property above.                    |
| Header                             | Enable this option if you want the text      |
|                                    | file to have a header row (first line in     |
|                                    | the file).                                   |
| Footer                             | Enable this option if you want the text      |
|                                    | file to have a footer row (last line in the  |
|                                    | file).                                       |
| Format                             | Specifies either DOS or UNIX file            |
|                                    | formats. UNIX files have lines that are      |
|                                    | separated by line feeds, DOS files have      |
|                                    | lines that are separated by carriage         |
|                                    | returns and line feeds.                      |
| Compression                        | Specifies the type of compression to         |
|                                    | use on the output file either zip or         |
|                                    | gzip. Only one file is placed in a single    |
|                                    | archive.                                     |
| Encoding                           | Specifies the text file encoding to          |
| 55 5.1.19                          | use. Leave blank to use the default          |
|                                    | encoding on your system. To use              |
|                                    | Unicode, specify UTF-8 or UTF-16. On         |
|                                    | first use, Spoon searches your system        |
|                                    | for available encodings.                     |
| Fast data dump (no formatting)     | Improves the performance when                |
| i dot data damp (no ionnatting)    | dumping large amounts of data to a           |
|                                    | text file by not including any formatting    |
|                                    | information.                                 |
| Right pad fields                   | When checked, fields will be right-          |
| Night pad lields                   | padded to their defined width.               |
| Colit overy rowe                   |                                              |
| Split every rows                   | If the number N is larger than zero,         |
|                                    | splits the resulting text file into multiple |
|                                    | parts of N rows.                             |

| Option                  | Description                         |
|-------------------------|-------------------------------------|
| Add Ending line of file | Enables you to specify an alternate |
|                         | ending row to the output file.      |

### Fields tab

The Fields tab defines properties for the exported fields.

| Option        | Description                                |
|---------------|--------------------------------------------|
| Name          | The name of the field.                     |
| Туре          | The field's data type; String, Date or     |
|               | Number.                                    |
| Format        | The format mask (number type).             |
| Length        | The length option depends on the           |
|               | field type. <b>Number:</b> total number    |
|               | of significant figures in a number;        |
|               | String: total length of a string; Date:    |
|               | determines how much of the date string     |
|               | is printed or recorded.                    |
| Precision     | The precision option depends on            |
|               | the field type, but only <b>Number</b> is  |
|               | supported; it returns the number of        |
|               | floating point digits.                     |
| Currency      | Symbol used to represent currencies.       |
| Decimal       | A decimal point; this is either a dot or a |
|               | comma.                                     |
| Group         | A method of separating units of            |
|               | thousands in numbers of four digits or     |
|               | larger. This is either a dot or a comma.   |
| Trim type     | Truncates the field (left, right, both)    |
|               | before processing. Useful for fields that  |
|               | have no static length.                     |
| Null          | Inserts the specified string into the text |
|               | file if the field value is null.           |
| Get           | Retrieves a list of fields from the input  |
|               | stream.                                    |
| Minimal width | Minimizes field width by removing          |
|               | unnecessary characters (such as            |
|               | superfluous zeros and spaces). If set,     |
|               | string fields will no longer be padded to  |
|               | their specified length.                    |

# **PDI Job Entry Reference**

The job steps explained below pertain to Hadoop functions in Pentaho Data Integration. Some of them are Hadoop-specific, and others are standard PDI steps that are required for some kinds of Hadoop jobs.

### **Amazon EMR Job Executor**

This job entry executes Hadoop jobs on an Amazon Elastic MapReduce (EMR) account. In order to use this step, you must have an Amazon Web Services (AWS) account configured for EMR, and a premade Java JAR to control the remote job.

| Option                 | Definition                                 |
|------------------------|--------------------------------------------|
| Name                   | The name of this Amazon EMR Job            |
|                        | Executer step instance.                    |
| EMR Job Flow Name      | The name of the Amazon EMR job flow        |
|                        | (series of steps) you are executing.       |
| AWS Access Key         | Your Amazon Web Services access            |
|                        | key.                                       |
| AWS Secret Key         | Your Amazon Web Services secret key.       |
| S3 Staging Directory   | The Amazon Simple Storage Service          |
|                        | (S3) address of the working directory      |
|                        | for this Hadoop job. This directory will   |
|                        | contain the MapReduce JAR, and log         |
|                        | files will be placed here as they are      |
|                        | created.                                   |
| MapReduce JAR          | The Java JAR that contains your            |
|                        | Hadoop mapper and reducer classes.         |
|                        | The job must be configured and             |
|                        | submitted using a static main method in    |
|                        | any class in the JAR.                      |
| Command line arguments | Any command line arguments that must       |
|                        | be passed to the static main method in     |
|                        | the specified JAR.                         |
| Number of Instances    | The number of Amazon Elastic               |
|                        | Compute Cloud (EC2) instances you          |
|                        | want to assign to this job.                |
| Master Instance Type   | The Amazon EC2 instance type that          |
|                        | will act as the Hadoop "master" in the     |
|                        | cluster, which handles map/reduce task     |
|                        | distribution.                              |
| Slave Instance Type    | The Amazon EC2 instance type that          |
|                        | will act as one or more Hadoop "slaves"    |
|                        | in the cluster. Slaves are assigned        |
|                        | tasks from the master. This is only valid  |
|                        | if the number of instances is greater      |
|                        | than 1.                                    |
| Enable Blocking        | Forces the job to wait until each step     |
|                        | completes before continuing to the next    |
|                        | step. This is the only way for PDI to be   |
|                        | aware of a Hadoop job's status. If left    |
|                        | unchecked, the Hadoop job is blindly       |
|                        | executed, and PDI moves on to the          |
|                        | next step. Error handling/routing will not |
|                        | work unless this option is checked.        |
| Logging Interval       | Number of seconds between log              |
|                        | messages.                                  |

# **Hadoop Copy Files**

This job entry copies files in a Hadoop cluster from one location to another.

#### General

| Option                        | Definition                                 |  |
|-------------------------------|--------------------------------------------|--|
| Include Subfolders            | If selected, all subdirectories within the |  |
|                               | chosen directory will be copied as well    |  |
| Destination is a file         | Determines whether the destination is a    |  |
|                               | file or a directory                        |  |
| Copy empty folders            | If selected, will copy all directories,    |  |
|                               | even if they are empty the Include         |  |
|                               | Subfolders option must be selected for     |  |
|                               | this option to be valid                    |  |
| Create destination folder     | If selected, will create the specified     |  |
|                               | destination directory if it does not       |  |
|                               | currently exist                            |  |
| Replace existing files        | If selected, duplicate files in the        |  |
|                               | destination directory will be overwritten  |  |
| Remove source files           | If selected, removes the source files      |  |
|                               | after copy (a move procedure)              |  |
| Copy previous results to args | If selected, will use previous             |  |
|                               | step results as your sources and           |  |
|                               | destinations                               |  |
| File/folder source            | The file or directory to copy from; click  |  |
|                               | Browse and select Hadoop to enter          |  |
|                               | your Hadoop cluster connection details     |  |
| File/folder destination       | The file or directory to copy to; click    |  |
|                               | Browse and select Hadoop to enter          |  |
|                               | your Hadoop cluster connection details     |  |
| Wildcard (RegExp)             | Defines the files that are copied in       |  |
|                               | regular expression terms (instead of       |  |
|                               | static file names), for instance: .*\.txt  |  |
|                               | would be any file with a .txt extension    |  |
| Files/folders                 | A list of selected sources and             |  |
|                               | destinations                               |  |

#### Result files name

| Option                         | Definition                               |
|--------------------------------|------------------------------------------|
| Add files to result files name | Any files that are copied will appear as |
|                                | a result from this step; shows a list of |
|                                | files that were copied in this step      |

## **Hadoop Job Executor**

This job entry executes Hadoop jobs on a Hadoop node. There are two option modes: **Simple** (the default condition), in which you only pass a premade Java JAR to control the job; and **Advanced**, in which you are able to specify static main method parameters. Most of the options explained below are only available in Advanced mode. The **User Defined** tab in Advanced mode is for Hadoop option name/value pairs that are not defined in the **Job Setup** and **Cluster** tabs.

#### General

| Option | Definition                           |
|--------|--------------------------------------|
| Name   | The name of this Hadoop Job Executer |
|        | step instance.                       |

| Option          | Definition                             |
|-----------------|----------------------------------------|
| Hadoop Job Name | The name of the Hadoop job you are     |
|                 | executing.                             |
| Jar             | The Java JAR that contains your        |
|                 | Hadoop mapper and reducer job          |
|                 | instructions in a static main method.  |
|                 | Any command line arguments that must   |
|                 | be passed to the static main method in |
|                 | the specified JAR.                     |

## Job Setup

| Option             | Definition                                 |
|--------------------|--------------------------------------------|
| Output Key Class   | The Apache Hadoop class name that          |
|                    | represents the output key's data type.     |
| Output Value Class | The Apache Hadoop class name that          |
|                    | represents the output value's data type.   |
| Mapper Class       | The Java class that will perform the       |
|                    | map operation. Pentaho's default           |
|                    | mapper class should be sufficient for      |
|                    | most needs. Only change this value if      |
|                    | you are supplying your own Java class      |
|                    | to handle mapping.                         |
| Combiner Class     | The Java class that will perform the       |
|                    | combine operation. Pentaho's default       |
|                    | combiner class should be sufficient for    |
|                    | most needs. Only change this value if      |
|                    | you are supplying your own Java class      |
|                    | to handle combining.                       |
| Reducer Class      | The Java class that will perform the       |
|                    | reduce operation. Pentaho's default        |
|                    | reducer class should be sufficient for     |
|                    | most needs. Only change this value         |
|                    | if you are supplying your own Java         |
|                    | class to handle reducing. <b>If you do</b> |
|                    | not define a reducer class, then no        |
|                    | reduce operation will be performed and     |
|                    | the mapper or combiner output will be      |
|                    | returned.                                  |
| Input Path         | The path to your input file on the         |
|                    | Hadoop cluster.                            |
| Output Path        | The path to your output file on the        |
|                    | Hadoop cluster.                            |
| Input Format       | The Apache Hadoop class name that          |
|                    | represents the input file's data type.     |
| Output Format      | The Apache Hadoop class name that          |
|                    | represents the output file's data type.    |

## Cluster

| Option               | Definition                               |
|----------------------|------------------------------------------|
| Working Directory    | The temporary job work directory on      |
|                      | your Hadoop cluster.                     |
| HDFS Hostname        | Hostname for your Hadoop cluster.        |
| HDFS Port            | Port number for your Hadoop cluster.     |
| Job Tracker Hostname | If you have a separate job tracker node, |
|                      | type in the hostname here. Otherwise     |
|                      | use the HDFS hostname.                   |

| Option                  | Definition                                 |  |
|-------------------------|--------------------------------------------|--|
| Job Tracker Port        | Job tracker port number; this cannot be    |  |
|                         | the same as the HDFS port number.          |  |
| Number of Mapper Tasks  | The number of mapper tasks you             |  |
| • •                     | want to assign to this job. The size       |  |
|                         | of the inputs should determine the         |  |
|                         | number of mapper tasks. Typically          |  |
|                         | there should be between 10-100 maps        |  |
|                         | per node, though you can specify a         |  |
|                         | higher number for mapper tasks that        |  |
|                         | are not CPU-intensive.                     |  |
| Number of Reducer Tasks | The number of reducer tasks you want       |  |
|                         | to assign to this job. Lower numbers       |  |
|                         | mean that the reduce operations            |  |
|                         | can launch immediately and start           |  |
|                         | transferring map outputs as the maps       |  |
|                         | finish. The higher the number, the         |  |
|                         | quicker the nodes will finish their first  |  |
|                         | round of reduces and launch a second       |  |
|                         | round. Increasing the number of reduce     |  |
|                         | operations increases the Hadoop            |  |
|                         | framework overhead, but improves load      |  |
|                         | balancing. If this is set to 0, then no    |  |
|                         | reduce operation is performed, and the     |  |
|                         | output of the mapper will be returned;     |  |
|                         | also, combiner operations will also not    |  |
|                         | be performed.                              |  |
| Enable Blocking         | Forces the job to wait until each step     |  |
|                         | completes before continuing to the next    |  |
|                         | step. This is the only way for PDI to be   |  |
|                         | aware of a Hadoop job's status. If left    |  |
|                         | unchecked, the Hadoop job is blindly       |  |
|                         | executed, and PDI moves on to the          |  |
|                         | next step. Error handling/routing will not |  |
|                         | work unless this option is checked.        |  |
| ogging Interval         | Number of seconds between log              |  |
|                         | messages.                                  |  |

# **Hadoop Transformation Job Executor**

This job entry executes transformations that require Hadoop data sources. This is frequently used to execute transformations that act as mappers and reducers in lieu of a traditional Hadoop Java class. The User Defined tab is for Hadoop option name/value pairs that are not defined in the **Job Setup** and **Cluster** tabs.

#### General

| Option          | Definition                           |
|-----------------|--------------------------------------|
| Name            | The name of this Hadoop Job Executer |
|                 | step instance                        |
| Hadoop Job Name | The name of the Hadoop job you are   |
|                 | executing                            |

### Map/Reduce

| Option                | Definition                            |
|-----------------------|---------------------------------------|
| Mapper Transformation | The KTR that will perform the mapping |
|                       | functions for this job.               |

| Option                    | Definition                             |
|---------------------------|----------------------------------------|
| Mapper Input Step Name    | The name of the step that receives     |
|                           | mapping data from Hadoop. This must    |
|                           | be an injector step.                   |
| Mapper Output Step Name   | The name of the step that passes       |
|                           | mapping output back to Hadoop. This    |
|                           | must be a dummy step.                  |
| Combiner Transformation   | The KTR that will perform the combiner |
|                           | functions for this job.                |
| Combiner Input Step Name  | The name of the step that receives     |
|                           | combiner data from Hadoop. This must   |
|                           | be an injector step.                   |
| Combiner Output Step Name | The name of the step that passes       |
|                           | combiner output back to Hadoop. This   |
|                           | must be a dummy step.                  |
| Reducer Transformation    | The KTR that will perform the reducer  |
|                           | functions for this job.                |
| Reducer Input Step Name   | The name of the step that receives     |
|                           | reducing data from Hadoop. This must   |
|                           | be an injector step.                   |
| Reducer Output Step Name  | The name of the step that passes       |
|                           | reducing output back to Hadoop. This   |
|                           | must be a dummy step.                  |

## Job Setup

| Option             | Definition                               |
|--------------------|------------------------------------------|
| Output Key Class   | The Apache Hadoop class name that        |
|                    | represents the output key's data type.   |
| Output Value Class | The Apache Hadoop class name that        |
|                    | represents the output value's data type. |
| Input Path         | The path to your input file on the       |
|                    | Hadoop cluster.                          |
| Output Path        | The path to your output file on the      |
|                    | Hadoop cluster.                          |
| Input Format       | The Apache Hadoop class name that        |
|                    | represents the input file's data type.   |
| Output Format      | The Apache Hadoop class name that        |
|                    | represents the output file's data type.  |

### Cluster

| Option                 | Definition                               |  |
|------------------------|------------------------------------------|--|
| Working Directory      | The temporary job work directory on      |  |
|                        | your Hadoop cluster.                     |  |
| HDFS Hostname          | Hostname for your Hadoop cluster.        |  |
| HDFS Port              | Port number for your Hadoop cluster.     |  |
| Job Tracker Hostname   | If you have a separate job tracker node, |  |
|                        | type in the hostname here. Otherwise     |  |
|                        | use the HDFS hostname.                   |  |
| Job Tracker Port       | Job tracker port number; this cannot be  |  |
|                        | the same as the HDFS port number.        |  |
| Number of Mapper Tasks | The number of mapper tasks you           |  |
|                        | want to assign to this job. The size     |  |
|                        | of the inputs should determine the       |  |
|                        | number of mapper tasks. Typically        |  |
|                        | there should be between 10-100 maps      |  |
|                        | per node, though you can specify a       |  |

| Option                  | Definition                                      |
|-------------------------|-------------------------------------------------|
|                         | higher number for mapper tasks that             |
|                         | are not CPU-intensive.                          |
| Number of Reducer Tasks | The number of reducer tasks you want            |
|                         | to assign to this job. Lower numbers            |
|                         | mean that the reduce operations                 |
|                         | can launch immediately and start                |
|                         | transferring map outputs as the maps            |
|                         | finish. The higher the number, the              |
|                         | quicker the nodes will finish their first       |
|                         | round of reduces and launch a second            |
|                         | round. Increasing the number of reduce          |
|                         | operations increases the Hadoop                 |
|                         | framework overhead, but improves load           |
|                         | balancing. <b>If this is set to 0</b> , then no |
|                         | reduce operation is performed, and the          |
|                         | output of the mapper will be returned;          |
|                         | also, combiner operations will also not         |
|                         | be performed.                                   |
| Enable Blocking         | Forces the job to wait until each step          |
|                         | completes before continuing to the next         |
|                         | step. This is the only way for PDI to be        |
|                         | aware of a Hadoop job's status. If left         |
|                         | unchecked, the Hadoop job is blindly            |
|                         | executed, and PDI moves on to the               |
|                         | next step. Error handling/routing will not      |
|                         | work unless this option is checked.             |
| Logging Interval        | Number of seconds between log                   |
|                         | messages.                                       |

# **Pig Script Executor**

Executes a script written in Apache Pig's "Pig Latin" language on a Hadoop cluster.

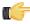

**Note:** All log entries pertaining to this script execution that are generated by Apache Pig will show in the PDI log.

### General

| Option               | Definition                              |
|----------------------|-----------------------------------------|
| Job Entry Name       | The name of this Pig Script Executor    |
|                      | instance.                               |
| HDFS hostname        | The hostname of the machine that        |
|                      | operates a Hadoop distributed           |
|                      | filesystem.                             |
| HDFS port            | The port number of the machine          |
|                      | that operates a Hadoop distributed      |
|                      | filesystem.                             |
| Job tracker hostname | The hostname of the machine that        |
|                      | operates a Hadoop job tracker.          |
| Job tracker port     | The port number of the machine that     |
|                      | operates a Hadoop job tracker.          |
| Pig script           | The path (remote or local) to the Pig   |
|                      | Latin script you want to execute.       |
| Enable blocking      | If checked, the Pig Script Executor job |
|                      | entry will prevent downstream entries   |
|                      | from executing until the script has     |
|                      | finished processing.                    |

| Option          | Definition                                |
|-----------------|-------------------------------------------|
| Local execution | Executes the script within the same       |
|                 | Java virtual machine that PDI is running  |
|                 | in. This option is useful for testing and |
|                 | debugging because it does not require     |
|                 | access to a Hadoop cluster. When          |
|                 | this option is selected, the HDFS and     |
|                 | job tracker connection details are not    |
|                 | required and their corresponding fields   |
|                 | will be disabled.                         |

# **Script Parameters**

| Option         | Definition                             |
|----------------|----------------------------------------|
| #              | The order of execution of the script   |
|                | parameters.                            |
| Parameter name | The name of the parameter you want to  |
|                | use.                                   |
| Value          | The value you're substituting whenever |
|                | the previously defined parameter is    |
|                | used.                                  |

# **Hadoop to PDI Data Type Conversion**

The Hadoop Job Executor and Hadoop Transformation Job Executor steps have an advanced configuration mode that allows you to specify data types for the job's input and output. PDI is unable to detect foreign data types on its own; therefore you must specify the input and output data types in the **Job Setup** tab. The table below explains the relationship between Apache Hadoop data types and their PDI equivalents.

| PDI (Kettle) Data Type            | Apache Hadoop Data Type           |
|-----------------------------------|-----------------------------------|
| java.lang.Integer                 | org.apache.hadoop.io.IntWritable  |
| java.lang.Long                    | org.apache.hadoop.io.IntWritable  |
| java.lang.Long                    | org.apache.hadoop.io.LongWritable |
| org.apache.hadoop.io.IntWritable  | java.lang.Long                    |
| java.lang.String                  | org.apache.hadoop.io.Text         |
| java.lang.String                  | org.apache.hadoop.io.IntWritable  |
| org.apache.hadoop.io.LongWritable | org.apache.hadoop.io.Text         |
| org.apache.hadoop.io.LongWritable | java.lang.Long                    |

# **Hadoop Hive-Specific SQL Limitations**

There are a few key limitations in Hive that prevent some regular Metadata Editor features from working as intended, and will limit the structure of your SQL queries in Report Designer:

- · Outer joins are not supported.
- Each column can only be used once in a SELECT clause. Duplicate columns in SELECT statements will cause errors.
- Conditional joins can only use the = conditional unless you use a WHERE clause. Any non-equal conditional in a FROM statement will force Metadata Editor to use a cartesian join and a WHERE clause conditional to limit it. This is not much of a limitation, but it will seem unusual to experienced Metadata Editor users who are accustomed to working with SQL databases.

# Adding a JDBC Driver

Before you can connect to a data source in any Pentaho server or client tool, you must first install the appropriate database driver. Your database administrator, CIO, or IT manager should be able to provide you with the proper driver JAR. If not, you can download a JDBC driver JAR file from your database vendor or driver developer's Web site. Once you have the JAR, follow the instructions below to copy it to the driver directories for all of the BI Suite components that need to connect to this data source.

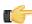

**Note:** Microsoft SQL Server users frequently use an alternative, non-vendor-supported driver called JTDS. If you are adding an MSSQL data source, ensure that you are installing the correct driver.

#### Backing up old drivers

You must also ensure that there are no other versions of the same vendor's JDBC driver installed in these directories. If there are, you may have to back them up and remove them to avoid confusion and potential class loading problems. This is of particular concern when you are installing a driver JAR for a data source that is the same database type as your Pentaho solution repository. If you have any doubts as to how to proceed, contact your Pentaho support representative for guidance.

#### Installing JDBC drivers

Copy the driver JAR file to the following directories, depending on which servers and client tools you are using (Dashboard Designer, ad hoc reporting, and Analyzer are all part of the BI Server):

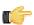

**Note:** For the DI Server: before copying a new JDBC driver, ensure that there is not a different version of the same JAR in the destination directory. If there is, you must remove the old JAR to avoid version conflicts.

- **BI Server**: /pentaho/server/biserver-ee/tomcat/lib/
- Enterprise Console: /pentaho/server/enterprise-console/jdbc/
- Data Integration Server: /pentaho/server/data-integration-server/tomcat/webapps/pentaho-di/ WEB-INF/lib/
- Data Integration client: /pentaho/design-tools/data-integration/libext/JDBC/
- Report Designer: /pentaho/design-tools/report-designer/lib/jdbc/
- Schema Workbench: /pentaho/design-tools/schema-workbench/drivers/
- Aggregation Designer: /pentaho/design-tools/agg-designer/drivers/
- Metadata Editor: /pentaho/design-tools/metadata-editor/libext/JDBC/

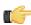

**Note:** To establish a data source in the Pentaho Enterprise Console, you must install the driver in both the Enterprise Console and the BI Server or Data Integration Server. If you are just adding a data source through the Pentaho User Console, you do not need to install the driver to Enterprise Console.

#### Restarting

Once the driver JAR is in place, you must restart the server or client tool that you added it to.

#### Connecting to a Microsoft SQL Server using Integrated or Windows Authentication

The JDBC driver supports Type 2 integrated authentication on Windows operating systems through the **integratedSecurity** connection string property. To use integrated authentication, copy the **sqljdbc\_auth.dll** file to all the directories to which you copied the JDBC files.

The **sqljdbc\_auth.dll** files are installed in the following location:

<installation directory>\sqljdbc\_<version>\<language>\auth\

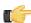

**Note:** Use the **sqljdbc\_auth.dll** file, in the x86 folder, if you are running a 32-bit Java Virtual Machine (JVM) even if the operating system is version x64. Use the **sqljdbc\_auth.dll** file in the x64 folder, if you are running a 64-bit JVM on a x64 processor. Use the **sqljdbc\_auth.dll** file in the IA64 folder, you are running a 64-bit JVM on an Itanium processor.

## **Adding a JDBC Driver to Hadoop**

You must ensure that your Hadoop nodes have a JDBC driver JAR for every database they will connect to. If you are missing any drivers, copy the JAR files to the /lib/ subdirectory in your Hadoop home.

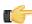

**Note:** The Pentaho Data Integration client tools come with many common JDBC drivers in the /pentaho/design-tools/data-integration/libext/JDBC/ directory that you can use in Hadoop.

cp /tmp/downloads/mysql-connector-java-3.1.14-bin.jar /hadoop-0.20.2/lib/